## Instructions: Travel Authorization Request Form - Individual Travel

When a field is active on the form, it will be highlighted in yellow. The form begins on page 5.

| Caption I. Travalan Information       |                                                                                                 |  |  |  |  |  |  |
|---------------------------------------|-------------------------------------------------------------------------------------------------|--|--|--|--|--|--|
| Section I: Traveler Information Field | Description /Instructions                                                                       |  |  |  |  |  |  |
|                                       | Description/Instructions  Enter the first and last name of the traveler.                        |  |  |  |  |  |  |
| Name<br>ID#                           |                                                                                                 |  |  |  |  |  |  |
|                                       | Enter the traveler's University assigned ID number. Must be 9 characters. (i.e. A00123450       |  |  |  |  |  |  |
| Title                                 | Enter the traveler's job title.                                                                 |  |  |  |  |  |  |
| Department                            | Enter the traveler's department.                                                                |  |  |  |  |  |  |
| Email                                 | Enter the traveler's email address.                                                             |  |  |  |  |  |  |
| Section II: Encumbrance Information   |                                                                                                 |  |  |  |  |  |  |
| Field                                 | Description/Instructions (# 50010015)                                                           |  |  |  |  |  |  |
| Encumbrance No.                       | Enter the encumbrance number from Banner. Must be 8 characters. (i.e. E0012345)                 |  |  |  |  |  |  |
| FOAP No.                              | Enter the fund, org, account, and program codes used on the encumbrance.                        |  |  |  |  |  |  |
| Contact Name for Questions            |                                                                                                 |  |  |  |  |  |  |
| about this Encumbrance                | Enter a first and last name                                                                     |  |  |  |  |  |  |
| Contact Email                         | Enter the email address for the person listed in the last field.                                |  |  |  |  |  |  |
| Contact Phone Extension               | Enter a 4 digit phone on-campus phone extension.                                                |  |  |  |  |  |  |
| Section III: Trip Information         |                                                                                                 |  |  |  |  |  |  |
| Field                                 | Description/Instructions                                                                        |  |  |  |  |  |  |
|                                       | Enter the city and state of your destination. If traveling outside the country, indicate the    |  |  |  |  |  |  |
| Where are you traveling?              | country name as well.                                                                           |  |  |  |  |  |  |
|                                       | Enter the purpose of your travel request. Include the name of the event, or, if an athletics    |  |  |  |  |  |  |
| Why are you traveling?                | event, indicate the opposing team, sport, and game time.                                        |  |  |  |  |  |  |
| Departure Date                        | Enter the date your travels will begin. Use format MM/DD/YYYY.                                  |  |  |  |  |  |  |
| Departure Time                        | Enter the estimated time of day your travels will begin. AM or PM must be entered.              |  |  |  |  |  |  |
| Return Date                           | Enter the date your travels will end. Use format MM/DD/YYYY.                                    |  |  |  |  |  |  |
| Return Time                           | Enter the estimated time of day you will return from the trip. AM or PM must be entered.        |  |  |  |  |  |  |
|                                       | This is a calculated field that will indicate how many days you are traveling. You cannot       |  |  |  |  |  |  |
| Total Travel Days                     | enter text in this field.                                                                       |  |  |  |  |  |  |
| - J                                   | Check YES if you need Accounts Payable to prepay your registration fees. Check NO if            |  |  |  |  |  |  |
| Prepaid Registration?                 | this service is not required.                                                                   |  |  |  |  |  |  |
| ·                                     | If you checked YES to the last question, enter the vendor ID (A number) of the vendor. If       |  |  |  |  |  |  |
| Vendor ID                             | the vendor is new, contact the Purchasing department to request a vendor ID.                    |  |  |  |  |  |  |
| Registration Fee                      | Enter the amount of the registration fee.                                                       |  |  |  |  |  |  |
| Section IV: Transportation            | 71 - 71 - 71 - 71 - 73 - 73 - 73 - 74 - 74 - 74 - 74 - 74                                       |  |  |  |  |  |  |
| Field                                 | Description/Instructions                                                                        |  |  |  |  |  |  |
|                                       | This section has pop-up boxes that will appear depending on your selection for your             |  |  |  |  |  |  |
| Section Note                          | mode of transportation.                                                                         |  |  |  |  |  |  |
|                                       | Select your mode of transportation from the dropdown list of options. If airfare, train, or     |  |  |  |  |  |  |
|                                       | rental vehicle are chosen, enter the amount in the Total Transportation field. If Personal      |  |  |  |  |  |  |
|                                       | Vehicle is selected, enter the total miles roundtrip in the designated field. The current       |  |  |  |  |  |  |
|                                       | state mileage reimbursement rate will appear and the Total Transportation field will be         |  |  |  |  |  |  |
| How will you travel to your           | calculated and you will not be able to enter text in that field. For Uber, Lyft, or Rideshare,  |  |  |  |  |  |  |
| destination?                          | enter the estimated cost in the Total Transportation field.                                     |  |  |  |  |  |  |
| What are the total miles,             | If you selected Personal Vehicle as your mode of transportation, enter the total miles,         |  |  |  |  |  |  |
| roundtrip?                            | roundtrip.                                                                                      |  |  |  |  |  |  |
| Mileage Reimb Rate                    | This is a read-only field that will only appear if Personal Vehicle is selected.                |  |  |  |  |  |  |
| wiieage Keimb Kate                    | If you selected airfare, train, rental vehicle, BTS bus, Uber, Lyft, Rideshare, or other, enter |  |  |  |  |  |  |
|                                       | the amount in this field. If personal vehicle is selected, the current state mileage            |  |  |  |  |  |  |
| Total Transportation                  | ·                                                                                               |  |  |  |  |  |  |
| τοιαι παπεροπατίοπ                    | reimbursement rate will appear and this field will be calculated for you.                       |  |  |  |  |  |  |

## Instructions: Travel Authorization Request Form - Individual Travel

When a field is active on the form, it will be highlighted in yellow. The form begins on page 5.

| Section V: Meals                   |                                                                                                    |  |  |  |  |  |  |  |
|------------------------------------|----------------------------------------------------------------------------------------------------|--|--|--|--|--|--|--|
| Field                              | Description/Instructions                                                                            |  |  |  |  |  |  |  |
|                                    | This section is separated for in-state travel, out-of-state/dues-paying member travel, or           |  |  |  |  |  |  |  |
|                                    | both (recruiting only). Only the fields applicable to your travel destination selection will        |  |  |  |  |  |  |  |
| Section Note                       | appear.                                                                                             |  |  |  |  |  |  |  |
|                                    | Click inside the radio button that applies to your travel needs. You would only select              |  |  |  |  |  |  |  |
| Select your travel destination     | <b>Both</b> if you are traveling both in and out of state for Admissions or Athletics recruiting.   |  |  |  |  |  |  |  |
| coloot your traver destination     | IN-STATE TRAVEL                                                                                     |  |  |  |  |  |  |  |
|                                    | Choose your trip length from the dropdown box. You must hit the Tab key or click in                 |  |  |  |  |  |  |  |
| Select length of trip              | another field for the per diem rate to populate.                                                    |  |  |  |  |  |  |  |
| selection gur or trip              | This is a read-only field that will indicate the amount of per diem allowed based on your           |  |  |  |  |  |  |  |
| Daily Per Diem Rate                | length of stay selection.                                                                           |  |  |  |  |  |  |  |
| Daily Fer Diem Rate                | OUT-OF-STATE TRAVEL                                                                                 |  |  |  |  |  |  |  |
|                                    | Click the <b>GSA Travel Site</b> link to be taken to the GSA site. You will need to search for your |  |  |  |  |  |  |  |
|                                    | travel destination, print the Per Diem tab, and submit it with your request. <b>See GSA Per</b>     |  |  |  |  |  |  |  |
| Click this link                    | Diem Lookup Instructions on next page for assistance.                                               |  |  |  |  |  |  |  |
| CHER THIS III IK                   | In the out-of-state section, after retrieving the GSA rates, enter the amount for breakfast,        |  |  |  |  |  |  |  |
|                                    | lunch, and dinner. The IE amount is already provided. In the fields below, the total per            |  |  |  |  |  |  |  |
|                                    | diem for the first and last day of travel will be calculated. For the travel days in between,       |  |  |  |  |  |  |  |
|                                    | the per diem is calculated and summed. Each Total Per Diem field on the right side of               |  |  |  |  |  |  |  |
|                                    |                                                                                                    |  |  |  |  |  |  |  |
| Enter Medic 9 IF amounts below     | the page will indicate the total amount of per diem allowed for the dates indicated on              |  |  |  |  |  |  |  |
| Enter Meals & IE amounts below     | the left.                                                                                           |  |  |  |  |  |  |  |
| First Day Mistalla Day(s) Last Day | These field are read-only. They will populate the Departure Date and Return Date you                |  |  |  |  |  |  |  |
| First Day, Middle Day(s), Last Day | entered in Section III. The table to the right will calculate the per diem for the entire trip.     |  |  |  |  |  |  |  |
|                                    | ADMISSIONS & ATHLETIC RECRUITING ONLY                                                               |  |  |  |  |  |  |  |
|                                    | This section is for use by Admissions and Athletics travelers who will be recruiting for the        |  |  |  |  |  |  |  |
|                                    | University. This section accommodates the unique nature of travel for these offices in              |  |  |  |  |  |  |  |
| Section Note                       | regards to traveling to several locations in and out of state during one travel period.             |  |  |  |  |  |  |  |
|                                    | Type the total amount of expenses related to in-state meals and incidentals. You must               |  |  |  |  |  |  |  |
| In-State Meals/Incidentals Total   | submit the Meals & Incidentals Calculation Sheet(s) to the request.                                 |  |  |  |  |  |  |  |
|                                    | Type the total amount of expenses related to out-of-state meals and incidentals. You                |  |  |  |  |  |  |  |
| Out-of-State Meals/Incidentals     | must submit the Meals & Incidentals Calculation Sheet(s) to the request. Click the GSA              |  |  |  |  |  |  |  |
| Total                              | link and print the Per Diem tab. See GSA Per Diem Lookup Instructions for assistance.               |  |  |  |  |  |  |  |
| Section VI: Lodging                |                                                                                                    |  |  |  |  |  |  |  |
| Field                              | Description/Instructions                                                                            |  |  |  |  |  |  |  |
| Hotel Name                         | Enter the name of the vendor that will be used for lodging.                                         |  |  |  |  |  |  |  |
|                                    | Enter the ID (A number) of the vendor that will be used for lodging. If the vendor is new,          |  |  |  |  |  |  |  |
| Vendor ID                          | contact the Purchasing department to request a vendor ID.                                           |  |  |  |  |  |  |  |
| How many nights?                   | Enter the number of nights the traveler will be staying at the hotel.                               |  |  |  |  |  |  |  |
|                                    | Enter the estimated cost per room, per night, including taxes. If the rate changes based            |  |  |  |  |  |  |  |
| Cost per night                     | on the day, enter the average rate or the highest rate.                                             |  |  |  |  |  |  |  |
| Section VII: Miscellaneous Expen   |                                                                                                    |  |  |  |  |  |  |  |
| Field                              | Description/Instructions                                                                            |  |  |  |  |  |  |  |
| Taxi/Shuttle/Subway                | Enter any estimated expenses related to taxi, shuttle, or subway usage.                             |  |  |  |  |  |  |  |
| Parking                            | Enter any estimated parking expenses.                                                               |  |  |  |  |  |  |  |
| Baggage Fees                       | Enter any estimated baggage fees.                                                                   |  |  |  |  |  |  |  |
|                                    | Enter any etimated gas expenses. Gas may only be claimed as an expense if the mode                  |  |  |  |  |  |  |  |
| Gas (rental/univ vehicle only)     | of transporation is rental or university vehicle.                                                   |  |  |  |  |  |  |  |
| Other                              | Enter any other estimated expenses. Use this section to enter a description.                        |  |  |  |  |  |  |  |
| Amount                             | Enter the amount for "other" expenses.                                                              |  |  |  |  |  |  |  |
| Other Sections                     |                                                                                                    |  |  |  |  |  |  |  |
| Expense Summary                    | This section will calculate each expense item described.                                            |  |  |  |  |  |  |  |
| Travel Advance                     | Check this box if you are requesting an advance for your travels.                                   |  |  |  |  |  |  |  |
|                                    | Traveler and Department Head are required on all requests. Other signature                          |  |  |  |  |  |  |  |
| Required Signatures                | requirements will vary based on department protocol.                                                |  |  |  |  |  |  |  |
|                                    |                                                                                                    |  |  |  |  |  |  |  |

## **GSA Per Diem Lookup Instructions**

1. Clicking the link will take you here.

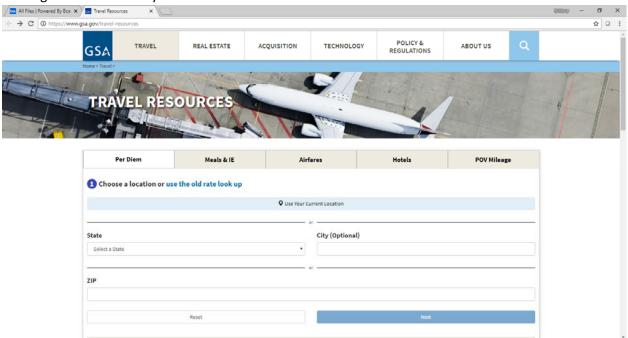

2. Select your destination state. Enter a destination city. Click Next.

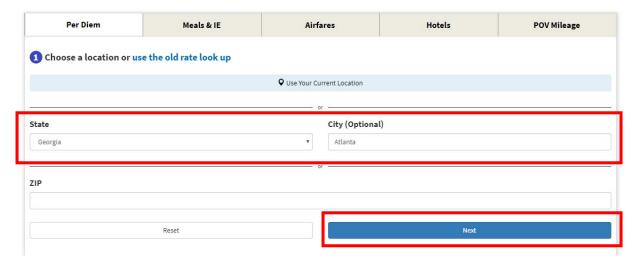

3. Click Calculate Per Diem Allowances for a Trip. Enter your travel dates. Click Next.

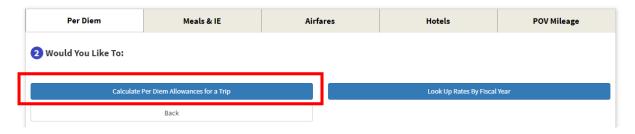

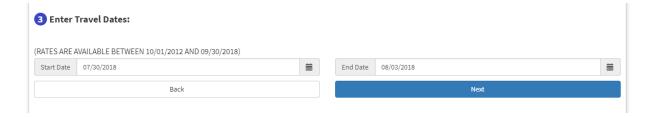

4. The Per Diem tab will appear. Click Print Results. Attach this page to your travel request.

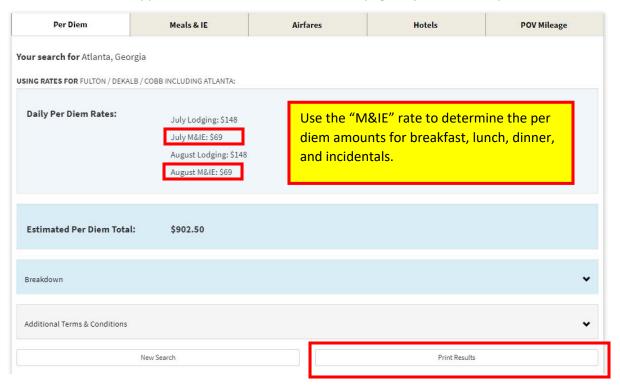

5. Click the **Meals & IE** tab. Using the M&IE amount from step 4, enter the breakfast, lunch, dinner, and IE rates on your travel request.

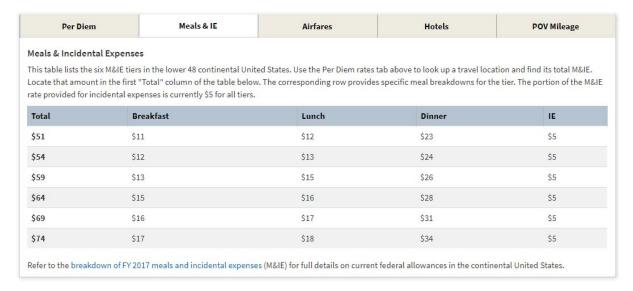

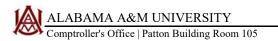

## — INDIVIDUAL TRAVEL AUTHORIZATION REQUEST FORM

Fill in form electronically, print, obtain all required signatures, and submit hard copy to the Comptroller's Office (Accounts Payable). Electronic submissions are accepted via Box or email (princess.ritchie@aamu.edu or accounts.payable@aamu.edu). Supporting documentation for each amount in the Expense Summary section must be attached when submitted.

| SECTION I: TRAVELER INFOR                                                                | MATION                                     |                                                    |               |             |                                  |                   |                                       |               |  |
|------------------------------------------------------------------------------------------|--------------------------------------------|----------------------------------------------------|---------------|-------------|----------------------------------|-------------------|---------------------------------------|---------------|--|
|                                                                                          | ID# <b>A</b>                               |                                                    |               |             |                                  |                   |                                       |               |  |
| Department: Email:                                                                       |                                            |                                                    |               |             |                                  |                   |                                       |               |  |
| SECTION II: ENCUMBRANCE                                                                  | INFORMATION                                |                                                    |               |             |                                  |                   |                                       |               |  |
| Encumbrance No:                                                                          |                                            |                                                    |               |             |                                  |                   |                                       | =             |  |
| Contact Name for Questions                                                               | about this Encumbra                        | nce:                                               |               |             |                                  |                   |                                       |               |  |
| Contact Email:                                                                           | Contact Phone Extension:                   |                                                    |               |             |                                  |                   |                                       |               |  |
| SECTION III: TRIP INFORMAT<br>Where are you traveling (city,<br>Why are you traveling?   | state, country)?                           |                                                    |               |             |                                  |                   |                                       |               |  |
| Departure Date (mm/dd/yyyy)                                                              |                                            | Departure Time                                     |               |             | AM or PM must Total Travel Days: |                   |                                       |               |  |
| Return Date (mm/dd/yyyy)  Does this trip require prepaid                                 |                                            | Return Time be enterogistration? YES NO Vendor ID: |               |             |                                  | Registration Fee: |                                       |               |  |
| SECTION IV: TRANSPORTATI                                                                 |                                            |                                                    |               |             | oo soct                          | ion III. F        |                                       |               |  |
| How will you travel to your de                                                           |                                            | •                                                  | тите аррт<br> |             | .6 36611                         | 1011 111. 1 .     | II. D. OI THE                         | naverrolley.) |  |
| What are the total miles, roun                                                           | dtrip?                                     |                                                    |               |             |                                  | Total Tra         | ansportatior                          | า:            |  |
| SECTION V: MEALS                                                                         | Select travel destir                       | nation: In-s                                       | state         | Out-        | -of-state                        | or Dues F         | Paying Membe                          | er Both       |  |
|                                                                                          |                                            |                                                    |               |             |                                  |                   |                                       |               |  |
| SECTION VI: LODGING                                                                      |                                            |                                                    |               |             |                                  |                   |                                       |               |  |
| Hotel Name:                                                                              |                                            |                                                    |               | <del></del> | Vendo                            |                   |                                       |               |  |
|                                                                                          | How many nights                            | ?                                                  | <u> </u>      | Cost p      | er nigh                          | nt (includ        | ding taxes) <u>:</u>                  |               |  |
| Taxi/Shuttle/Subway: Other (enter description):                                          | Parking:                                   | Bagg                                               | age Fees      | :           |                                  | (rental/u         | Gas:<br>univ vehicle only)<br>Amount: |               |  |
| EXPENSE SUMMARY                                                                          |                                            |                                                    |               |             |                                  |                   |                                       |               |  |
| Registration Fee Transportation Meals Lodging Miscellaneous                              | REQUIRED SIGNA                             | TURES                                              |               |             |                                  |                   |                                       |               |  |
| TOTAL                                                                                    | Traveler's Signature                       |                                                    | Date          |             |                                  |                   |                                       |               |  |
| Check here if an advance                                                                 | Approved by - Department Head Signature    |                                                    |               |             |                                  |                   |                                       | Date          |  |
| is requested:                                                                            |                                            |                                                    |               |             |                                  |                   |                                       |               |  |
| (Restrictions apply. Amount requested may not be amount disbursed. See Travel Policy for | Approved by - Dean/Director Signature Date |                                                    |               |             |                                  |                   | Date                                  |               |  |
| details.)                                                                                | Approved by - Other Signature              |                                                    |               |             |                                  |                   |                                       | Date          |  |